## Instructor Scheduled Time Report

Last Modified on 07/31/2020 10:25 am EDT

The **Instructor Scheduled Time Report**displays a summary of classes for each instructor.

From the*Reports* menu >*Staff*, the Instructor Scheduled Time Report can be found under the*Staff*tab.

- **K** Ensure a balance of teaching hours for each instructor.
- $\bigstar$  Use as class rolls for private lessons.

## Search Criteria

Use Search Criteria to narrow down results to the classes you want to work with.

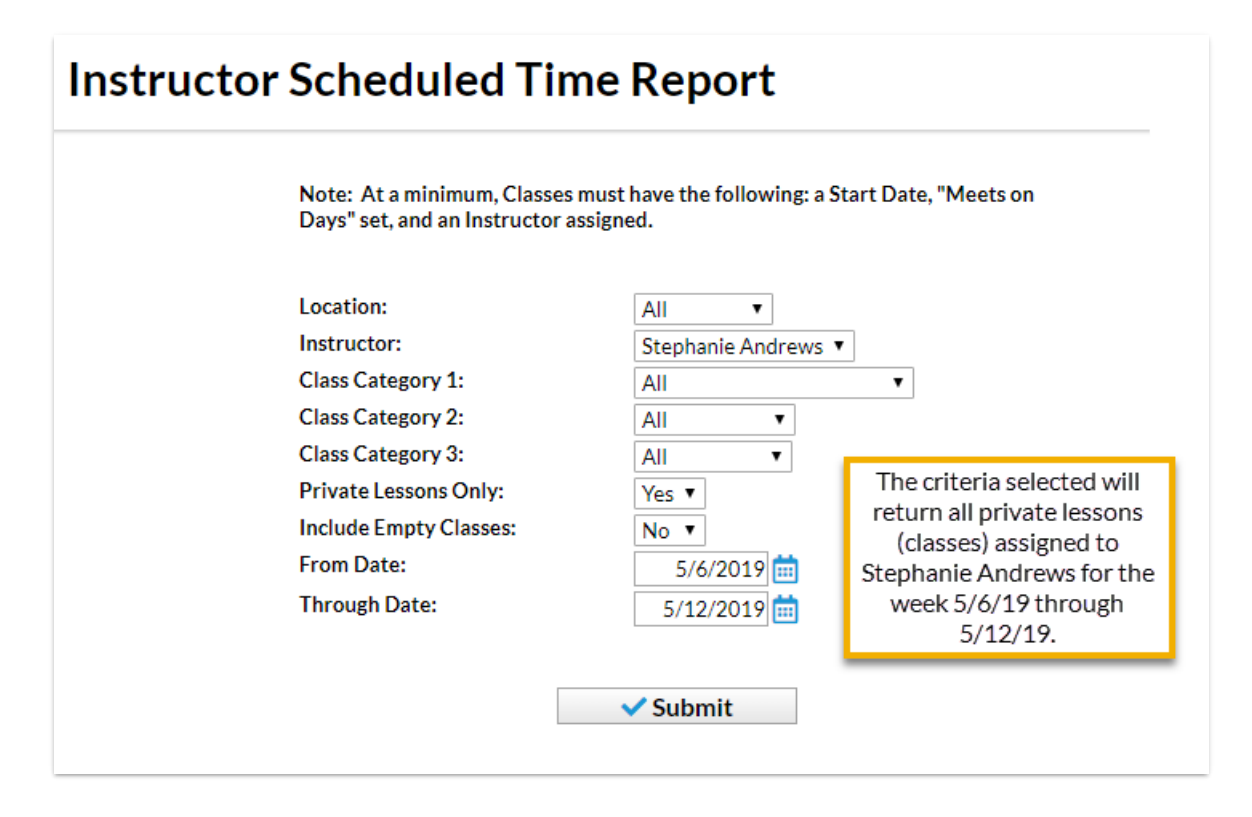

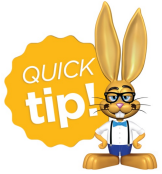

The Instructor Scheduled Time Report is intended for viewing current enrollment. Future enrollments will not be displayed. To view future enrollments, see our Help article **Report/Track Future Enrollments**.

## The Report Results

## **Instructor Time Report**<br>5/6/2019 - 5/12/2019<br>**Stephanie Andrews**

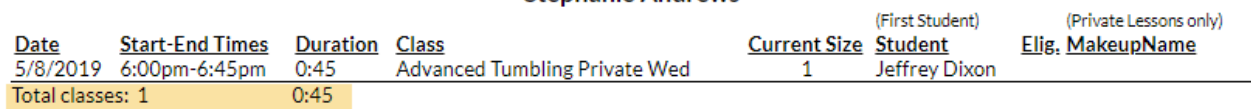

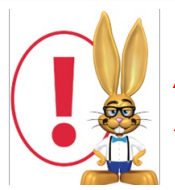

*A staff person with theInstructor field set toNo on their Staff record will not have any scheduled time.*

and the con-

 $\ddot{\phantom{a}}$